## **NEW USER GUIDE** WRIKE | RESOURCES

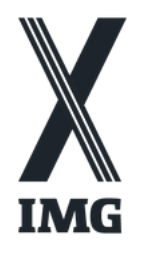

## **Accepting your invitation to Wrike:**

- 1. Check your inbox for an email from noreply@wrike.com with the subject "Invitation  $\,$ to Wrike"
- Click "**Accept invite**" 2.
- 3. Follow the prompt on the screen to "create an account to join the team"  $\,$
- Click "**Join**" 4.
- Click "**Got It**" 5.
- Bookmark the page! 6.

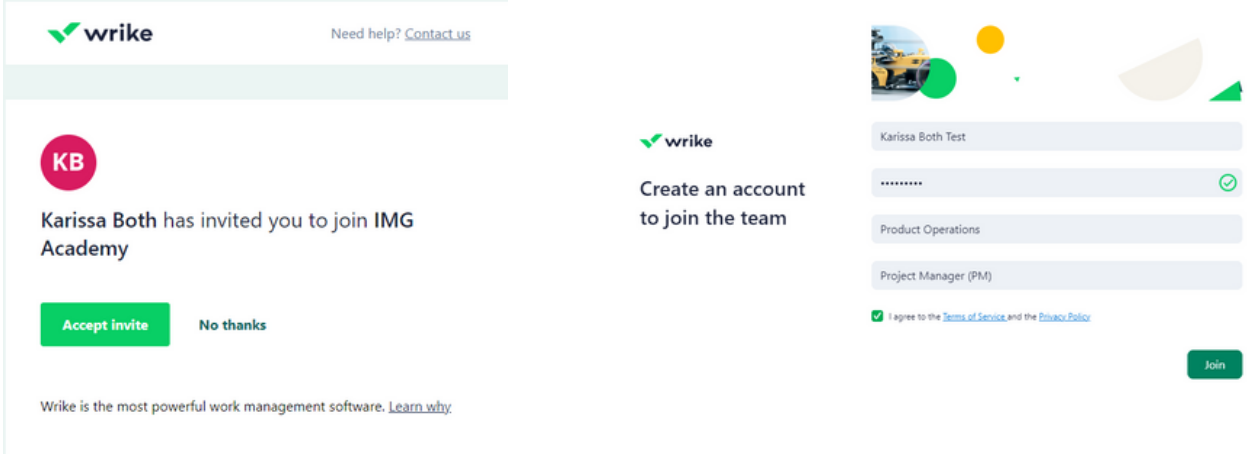

## **Accessing the Project or Folder**

- 1. Review and click "**Go to Full Details**" on the inbox notification at the top left of your screen.
- 2. Wrike will take you to the Projects or Folders to which you've been given access.
- 3. Hover over the Project or Folder that you have access to in the navy blue sidebar + click "**Pin**." This will save the folder to your homepage for easier access.

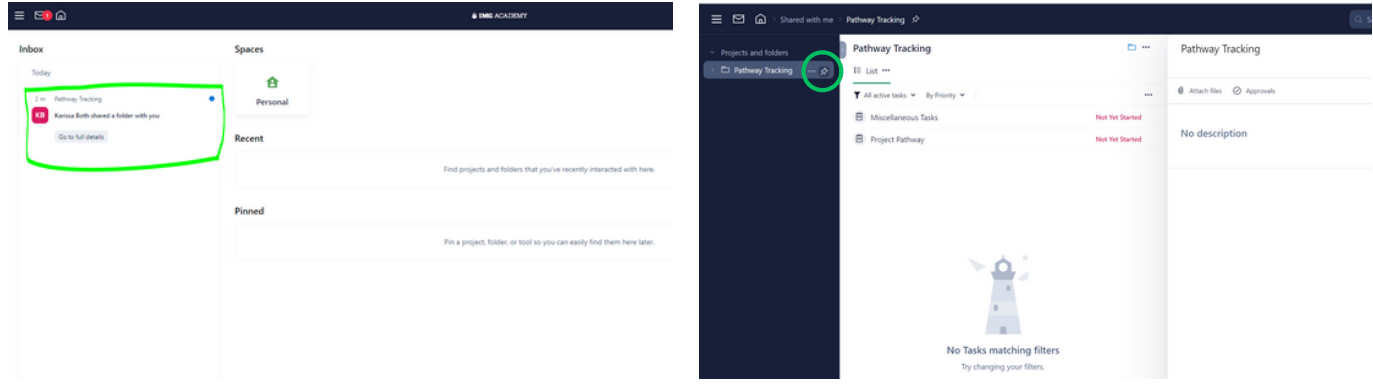